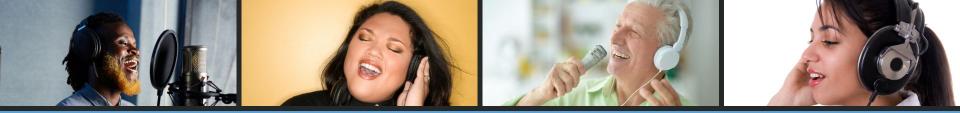

## VIRTUAL CHOIR: PREPARING YOUR CHOIR TO RECORD

### Q and A

To ask the presenter a question, you will type that in the Q and A box.

### CHAT

Click the chat box and select **"chat to all panelists and attendees**" from the dropdown menu.

### RECORDING

You will receive a recording of this webinar including a scrollable chat box.

### TOO MUCH?

If the chat and/or Q and A interactions are too distracting, just close them.

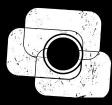

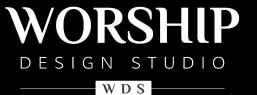

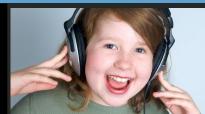

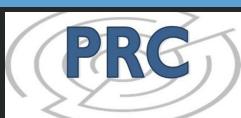

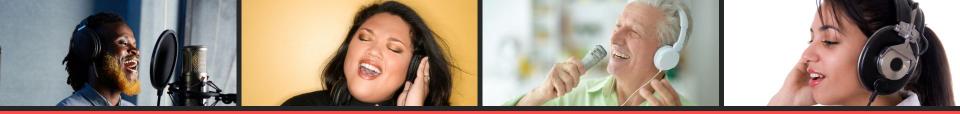

## September 8 - 25 VIRTUAL CHOIR: WEBINAR SERIES

Connecting Through Song - Getting Started - Recording Lead Tracks - Preparing Your Choir - Garage Band - Audacity Movavi - Soundtrap & Upbeat Music - DaVinci Resolve

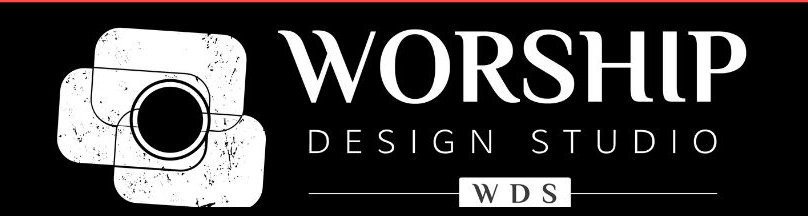

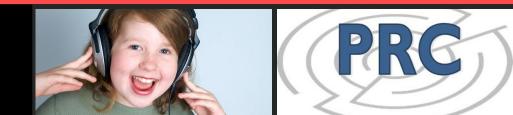

### THIS WEBINAR IS PRODUCED BY

# **Practical Resources for Churches**

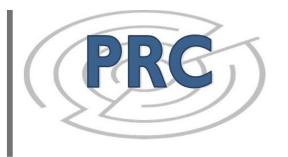

PRC is a non-profit ecumenical resource center offering consultants, workshops, webinars, and resources to congregations and individuals.

#### SUBSCRIBERS

Central Atlantic UCC Conference New York UCC Conference North Carolina Synod, ELCA Northeastern Christian Church (DoC) Presbytery of Long Island Presbytery of Susquehanna Valley Southern New England UCC Conference **And individuals like you!** 

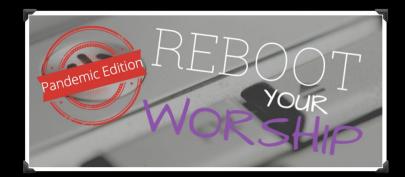

### www.worshipdesignstudio.com/reboot

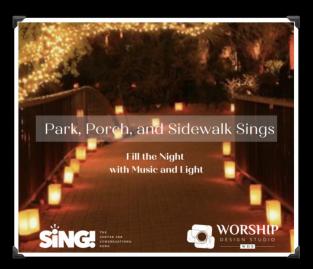

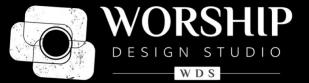

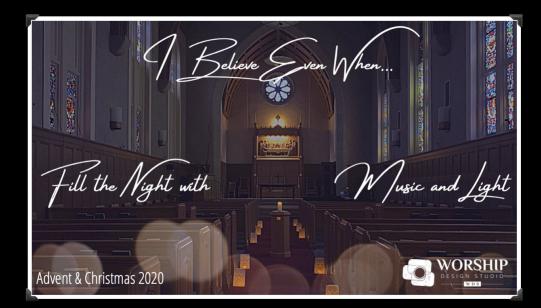

## www.worshipdesignstudio.com/believe

www.worshipdesignstudio.com/carol2020

## Intro

## 1. About Me

**a.** stststephen.com/video

### 2. What's the big picture idea?

- a. You listen to something and record your part along
- b. What's different from the normal method of singing in choir?
  - i. No other singers to listen to for pitch and timing
  - ii. No real-time feedback from the conductor or accompanist
  - iii. Ambience is missing
- 3. Process
  - a. Recording device Why is a phone appropriate?
  - b. Playback device Backing track why is it necessary?
  - c. Single-device approaches to be covered at the end

# How to Record (Part 1)

- Setting up phone to record
  - Camera App
  - Distance / Framing
  - Landscape or Portrait?
- Second device for backing tracks
  - Headphones needed
  - Backing track volume, one ear in
- Order of recording / playback
- Time before & after

# How to Record (Part 2)

- Setting yourself up for success
  - Review / multiple takes
  - Posture
  - Lighting / background
  - Sound environment
  - Placement of the phone (don't muffle the microphone)
  - Managing Sheet Music
- File sync tips
  - Announcing name, song, voice part
  - 1-2-3 Clap
    - Mention no-headphone "Sync tone" method

# **Sharing Files**

- 1. Size & brief info about Filetypes
  - a. Can I add my name / voice part to the filename?
- 2. Submitting directly from phone
  - a. SMS, Email, Wetransfer, Dropbox, Google Drive
- 3. Downloading to computer
  - a. iPhone / Android

### **Advanced Tips**

- 1. Audio Quality on phone
  - a. External microphones, \$20-250 <u>https://www.micreviews.com/guides/top-10-best-smartphone-microphones</u>
- 2. Audio Quality on computer
  - a. USB microphones, \$150-300 https://www.sweetwater.com/insync/usb-microphone-buying-guide-2/
  - b. Conventional microphones require an interface
  - c. Salvaging Zoom audio

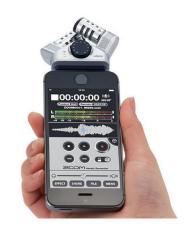

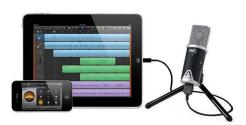

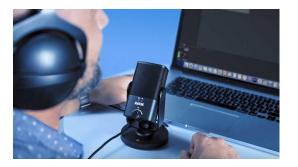

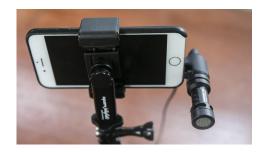

# Troubleshooting

- 1. Recording without a second device
  - a. Phone: Acapella, Mideo, Garageband, Bandlab
  - b. Computer: Photo Booth / Windows Camera, Zoom
- 2. Overcoming physical limitations
  - a. Headphone extenders / wireless headphones
  - b. Phone holder

# Wrapping up

Q & A

Thanks to PRC - www.prcli.org

My website for examples: <u>www.stststephen.com/video</u>

My one-pager for choir directors: <u>http://bit.ly/virtual-ensemble</u>

Contact me: <u>stephen.chen.mail@gmail.com</u>